## English 2410 Essay #1

Whether in her own novels or in the fiction that she edits, Toni Morrison looks at how family expectations impact individual identity. In your first essay, compose a paper (3-5 pages) that analyzes how one character responds to family expectations. When you choose your character, confine yourself to *The Bluest Eye*, *Sula*, and *There is a Tree More Ancient Than Eden*. In addition, within your paper, you should reference at least one interview from *The History Makers* digital archive. We will explore this resource in several class exercises over the next few weeks.

The essay is due on **Tuesday, October 10**. By way of easing the composition process, I suggest the following schedule:

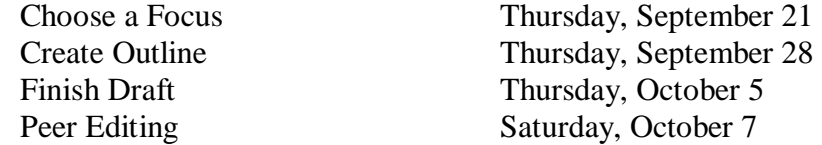

As the due date approaches, I will distribute handouts related to the essay. I also encourage you to set up appointments to discuss your paper.

English 2410 – TILE Exercise Tuesday, September 12, 2017

- 1. Find a station in the TILE Classroom (Room 102 EPB).
- 2. At your computer, access the History Makers Archive by completing the following steps.
	- A. Head to The University of Iowa Libraries home page, [http://www.lib.uiowa.edu.](http://www.lib.uiowa.edu/)
	- B. Once there, click the button marked "Guides" that is just beneath the search bar labeled "Search the UI Libraries Using Info Hawk+".
	- C. After clicking the "Guides" button, press the "African American Studies" button and then select "African American Studies" on the drop-down menu.
	- D. On the page labelled "Guides: African American Studies: Home," choose the "Digital Collections" button near the top of the page.
	- E. Under "Digital Collections," the entries are arranged alphabetically.
	- F. Scroll down to the entry for letter "H" and select the "HistoryMakers Digital Archive."
- 3. On the home page of the History Makers Archive, you will find a button at the top that is labeled "Maker Directory." Press that button, and you should reach a page that features the 2,179 History Makers in the Collection. On that page, go up to the search bar and enter the year 1913. You should receive four matches for the search term. Among those matches, press the button for Valerie Justiss Vance. On tape 1of the interview of Valerie Justiss Vance, play the clip entitled "Valerie Justiss Vance Talks about Her Experiences Living in Lima, Ohio." Go back to the home page of the History Makers Archive.
- 4. On the home page of the History Makers Archive, you will find a button at the top that is labeled "Topic Search." Press that button, and you should reach a page that features a subset of the interviews in the History Makers Collection. Under the column marked "Biographical Themes," go to the section labeled "Important Relationships." Check the box labeled "Friends/Family." You should receive 2200 matches. On the page where the results are shown, look under the filter results tab and scroll down to "Gender." Under Gender, click the button for female. Then under the filter results tab, go to the decade of birth section and click 1920s. With these two filters selected, you should have 66 results. Click the number 3 at the top of the results page to go to page 3 of these 66 entries. Play the clip on the final row of page 3 entitled "Adelaide Sanford Speaks of Family Struggles." Go back to the home page of the History Makers Archive.
- 5. On the home page of the History Makers Archive, enter Toni Morrison in the search bar near the top of the righthand side of the page. You should get 103 results. Play the clip on page 1, row 1 entitled "E. Ethelbert Miller remembers Toni Morrison." Afterwards, go back to the results page for the Toni Morrison search and play the clip on page 1, row 3 entitled "The Honorable Sharon Pratt Describes a Class with Toni Morrison at Howard University." Go back to the home page of the History Makers Archive.
- 6. On the home page of the History Makers Archive, you will find a button at the top that is labeled "My Playlist." Perform a search of the archive that is connected to an idea that you

want to explore in your paper. Once you identify some clips that relate to your idea, save them to your playlist using the add to playlist button in the right corner of the clips.